Az Euklides geometriai szerkeszt®program els® közelítésben a jól ismert körz®s-vonalzós geometriai szerkesztések gépesítésére készült. A számítógép lehetőségei által azonban ennél azóta lényegesen többre alkalmas; igazából külön műfajt képvisel: az ún. dinamikus geometriát.

A számítógépesítésből fakadó egyik előny a nagy pontosság. Papíron szerkesztve már ember legyen a talpán az is, akinek a háromszög nevezetes vonalai egy pontban metszik egymást. A számítógépen készített szerkesztések akár több száz vagy ezer ob jektum esetén is olyan pontosak, hogy nem lehet bennük hibát találni, akár a program által biztosított mintegy tízszeres nagyítási lehetőséggel, akár a lézernyomtatóval készült nyomtatáson keressük – ne is tegyük.

De az igazi újdonság mégiscsak az, hogy a szerkesztések objektumai a struktúra megőrzése mellett szabadon mozgathatók. Míg papíron – legyen bármilyen pontos – csak egy statikus ábra vizsgálatára van mód, addig az Euklides-szel magát a struktúrát tanulmányozhatjuk. Mozgatással megfigyelhetjük az objektumok egymásra épülését, változását.

A program a geometriában kezd® általános iskolástól az egyetemi professzorig mindenkinek tud nyújtani valamit. Az alapszerkesztésekkel ismerkedő diákok láthatják vele a fától az erdőt, még ha a kézi szerkesztés megtanulása alól természetesen nem is mentesül ezzel senki. A középiskolai szerkesztések, összefüggések, tételek tanulmányozásához, feladatok megoldásának megsejtéséhez, diszkutálásához kimondottan a jánlott. A pro jektív geometriában való alkalmazhatósága és a másodrendű görbék kezelése révén pedig egyetemi előadások nélkülözhetetlen kelléke, egyetemisták és tanárok hasznos segít®társa lehet.

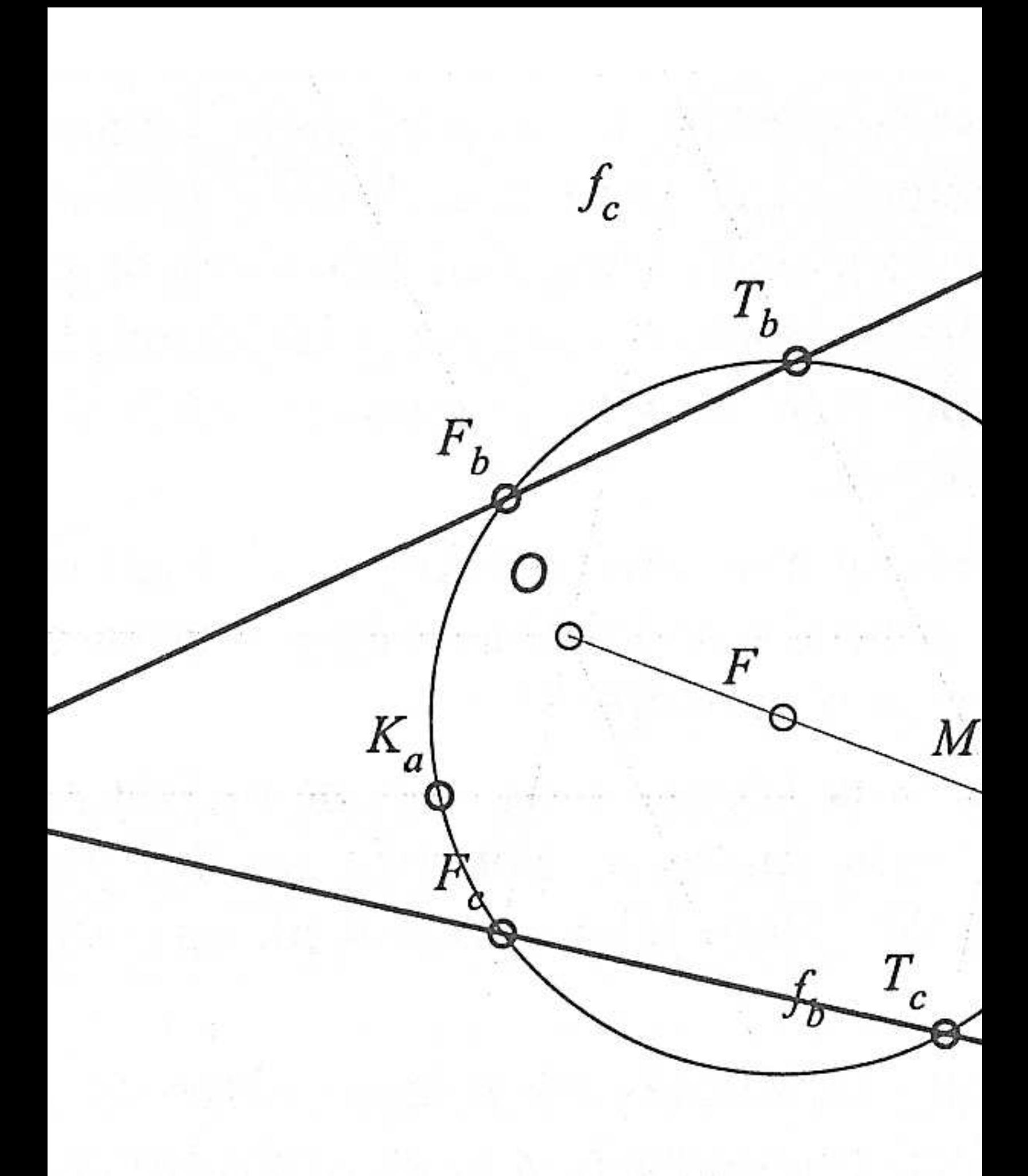

<sup>1.</sup> ábra: A Feuerba
h-kör és a háromszög nevezetes pontjai

Els® példának álljon itt egy klasszikus geometria szerkesztés: a háromszög Feuerba
h-köre. Ezen a körön a háromszög kilen jól meghatározott, nevezetes pontja helyezkedik el. E kör nevezetes tula jdonsága, hogy érinti a háromszög beírt és hozzáírt köreit. E szerkesztés pontos elkészítése papíron már igen
sak feszegeti egy tapasztalt geométer képességeit és türelmét is. Nem beszélve arról, hogy nem kevés tapasztalat kell ahhoz, és el®re nem is mindig látható, hogy a fáradságosan elkészített szerkesztés milyen kiindulási elrendezés mellett mutatja majd legjobban, amit látniláttatni szeretnénk. A programmal a szerkesztés mozgatható, így egyetlen konstruk
iónak több és minél jobb változata pillanatok alatt első ható alatt előtetett elet

Az Euklides program logikusan és didaktikusan építi fel a szerkesztéseket az euklideszi elvek alapján, de az alapvető ob jektumokon kívül több tu
at komplex beépített ob jektumot is tartalmaz: pl. egyetlen kattintással behúzható egy szakasz felező merőlegese vagy a három csúcs megjelölésével a háromszög nevezetes pontjai. Akinek ez nem elég, speciális feladatokra ún. makrókat készíthet. Ez azt jelenti, hogy elvileg tetszőleges bonyolultságú szerkesztéssel definiálhat egy új saját objektumot, amit aztán a "gyárilag" beépítettekkel azonos módon használhat.

Különösen a felsőfokú geometriához hasznosak a többféle módon (pl. az általánosan 5 ponttal) felvehető kúpszeletek, valamint a gyárilag beépített pólus-poláris szerkesztési lehetőségek. Közvetlenül lehet poláris egyenest és így érintőket is szerkeszteni kúpszelethez is!

Az Euklides képes az alapvető ponttranszformációk mellett (eltolás, elforgatás, tükrözések) a körre vonatkozó inverzió és a merőleges vetítések elvégzésére is.

Nyilván nem meglep®, hogy a jobb láthatóság érdekében különböz® színekkel és vonalstílusokkal készülhet az ábra. Az adott szempontból lényegtelen objektumokat el is rejthetjük. A szerkesztésben alkalmazhatjuk a grafikus programokból ismert ún. fóliate
hnikát; az ob jektumokat képzeletbeli átlátszó fóliákra soportosíthatjuk, aztán ezeket együtt kezelhetjük, például teljes fóliatartalmak egy mozdulattal elrejthetők és megjeleníthetők, átszínezhetők stb. Profi felhasználók a szerkesztéseket mindig több fóliára építik fel.

Az ob jektumokhoz (pontok, egyenesek stb.) ímkéket helyezhetünk el a képerny®n, ezen túl pedig megjegyzést fűzhetünk hozzájuk, mely kívánságra megjelenik. A címkékben az objektumparaméterek (pl. pont koordinátái, szakasz hossza) dinamikusan is megjeleníthetők. Emellett a származásvizsgálati lehetőség segít megérteni bonyolultabb, esetleg másoktól kapott szerkesztéseket is; egy-egy ob jektum közvetlen és közvetett ®seit, illetve leszármazottait a program meg tudja mutatni. Akár vissza is játszhatjuk lépésr®l lépésre a szerkesztés felépülését.

Egyik különleges lehet®ség a nyomvonal-képzés. Ez azt jelenti, hogy egy elkészített szerkesztés egy kiindulási pontját gondolatban végigfuttatva egy adott görbén megjeleníthető egy belőle származó pont pályája.

A legújabb változat arra is képes, hogy a pont futását és a szerkesztés egészének változását mozgó animá
ióként mutassa. Sőt még tovább megy azzal, hogy a fázisok egyidejűleg is megjeleníthetők. Nem jelent gondot pl. egy kúpszelet burkoló-seregének megra jzolása.

A programmal készített szerkesztés tetsz®leges része kiválasztható egy mozgatható papírral és egy aktív mez®vel nyomtatáshoz vagy szabványos Windows vektoros WMF fájlba exportáláshoz. Ez utóbbi lehetőséggel feladatmegoldásokhoz, publikációkba készíthetünk geometriai illusztrációkat. Jelen cikk ábrái is így készültek.

## Lássunk egy nemtriviális példát!

Egy háromszög köré írt kör valamely pontjának az oldalakra eső merőleges vetületei egy egyenesen vannak (Simsonegyenes). Ez az egyenes mozog, miközben a kiválasztott pont körbefut a köréírt körön. Mit mondhatunk az így generálódó egyenes-seregr®l? Ugye nem könny¶ elképzelni már a feladatot sem? Az ehhez hasonló esetekben sokat segíthet az Euklides – KöMaL-feladatmegoldóknak és versenyzőknek is. A probléma kifejtése a KöMaL 1906. decemberi számában, Bartók Imre ikkében megjelent.

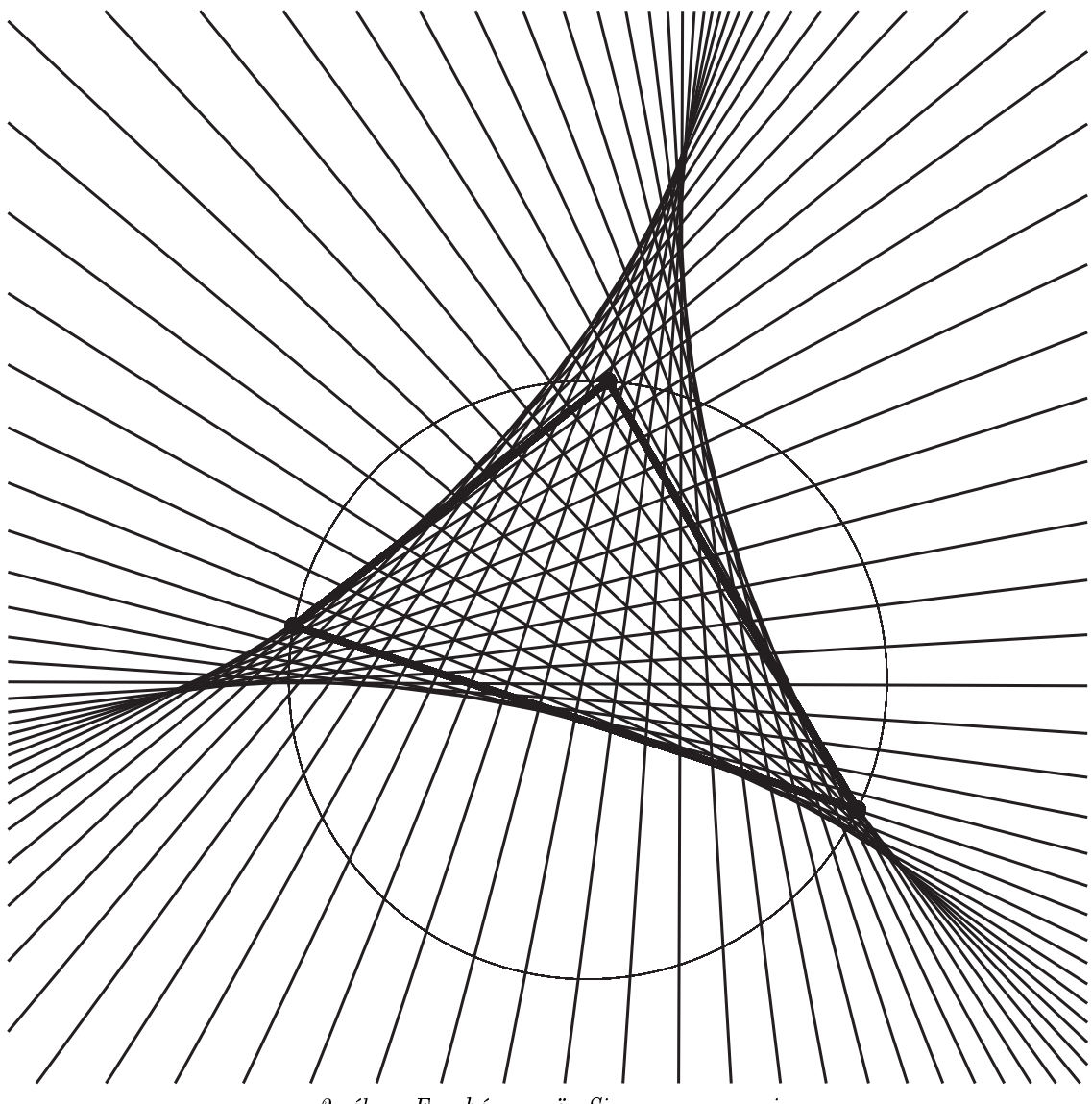

2. ábra: Egy háromszög Simson-egyenesei

Az Euklides jelenlegi állapota a szerzők és más aktív felhasználók szerint (finoman szólva) felveszi a versenyt a műfaj nemzetközileg elterjedt egyéb képviselőivel, ezért angol nyelvű változata is van. Nem elhanyagolható szempont azonban, hogy eredendően magyar fejlesztés, így nemhogy a program és a hozzá tartozó részletes Súgó beszél magyarul, de egy százoldalas, részletes felhasználói kézikönyv is szabadon hozzáférhető.

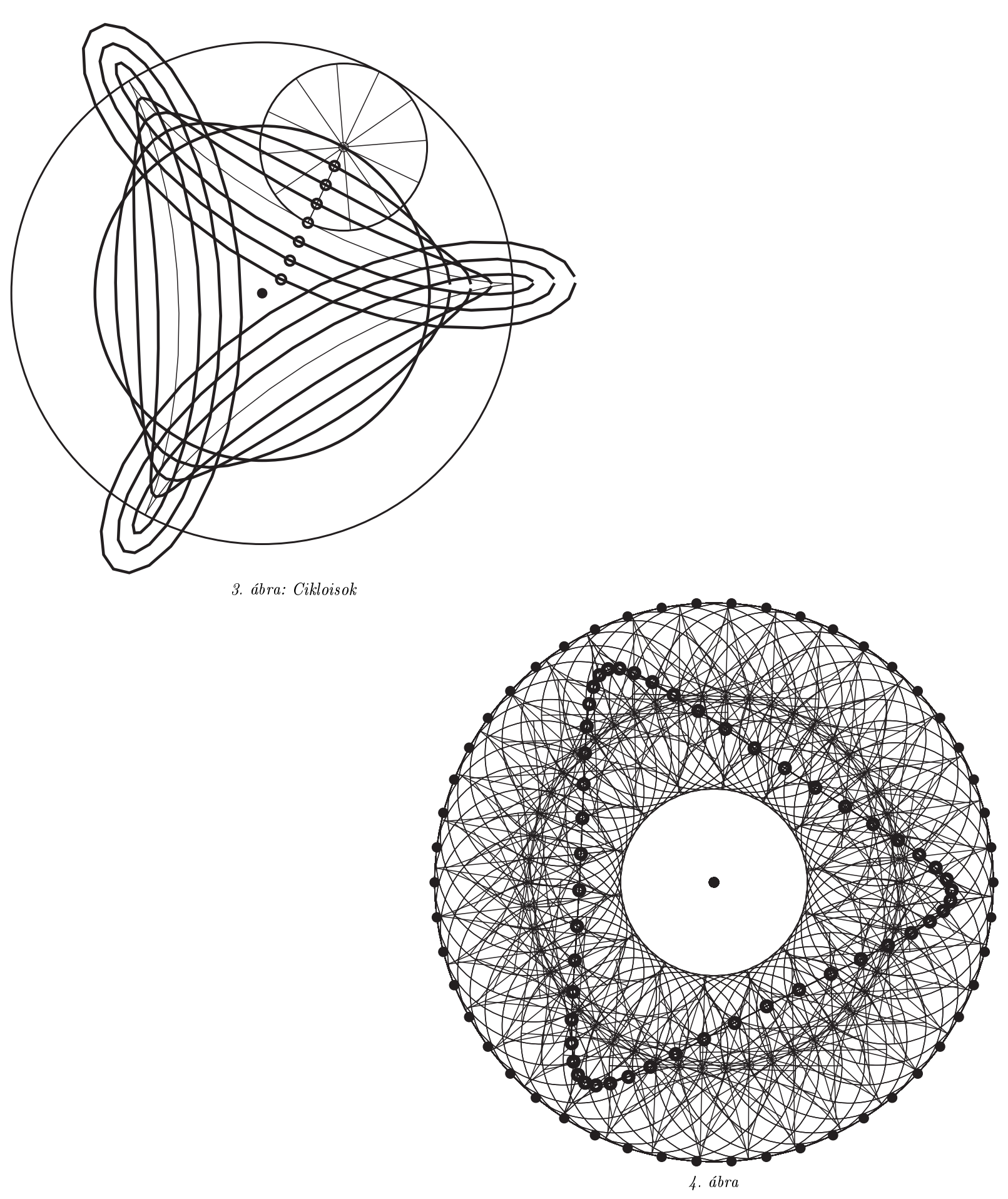

Az Euklides e cikk megjelenésekor remélhetőleg már a 2.4 publikált verziónál tart. A program elérhető az Interneten a www.moti.hu/euklides ímen. Egy régebbi, kisebb tudású változata (1.1) ingyenes, a friss változat shareware kereskedelmi termék. Ez azt jelenti, hogy a fenti címről letölthető változat (melyhez részletes magyar nyelvű Súgó, sok-

sok példaszerkesztés és külön letölthető kézikönyv is tartozik) bizonyos korlátozásokkal működik, amelyek feloldódnak, ha a felhasználó regisztrációs díj befizetésével megvásárolja a programot. A részletekkel kapcsolatban lásd a Súgót és a fenti honlapot. A programmal kapcsolatos kérdéseket a szerzők az euk@freemail.hu címen várják.

László István